# **Avcom Network GUI Example Scenario**

#### 4 Spectrum Analyzers

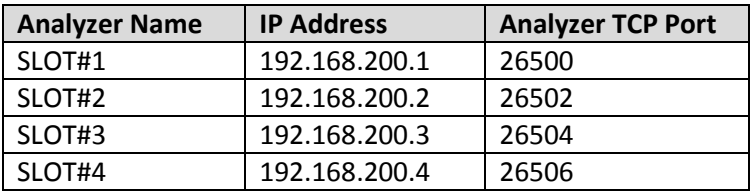

### 1 Network GUI Server on a PC

- IP address **192.168.200.149**
- Configured for the GUI Network
- Set up to display 4 windows
- Each window connects to one analyzer SLOT#1 to SLOT#4

#### 1 PC to act as a Network GUI Client

- Configured for the GUI Network
- 4 connections created in Spectrum Analyzer list for connecting to the 4 analyzers via the Network GUI Server

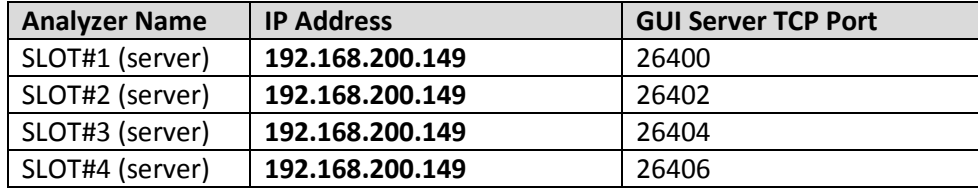

- Set up to display 4 windows
- Each window connects to an analyzer SLOT#1 (server) to SLOT#4 (server)

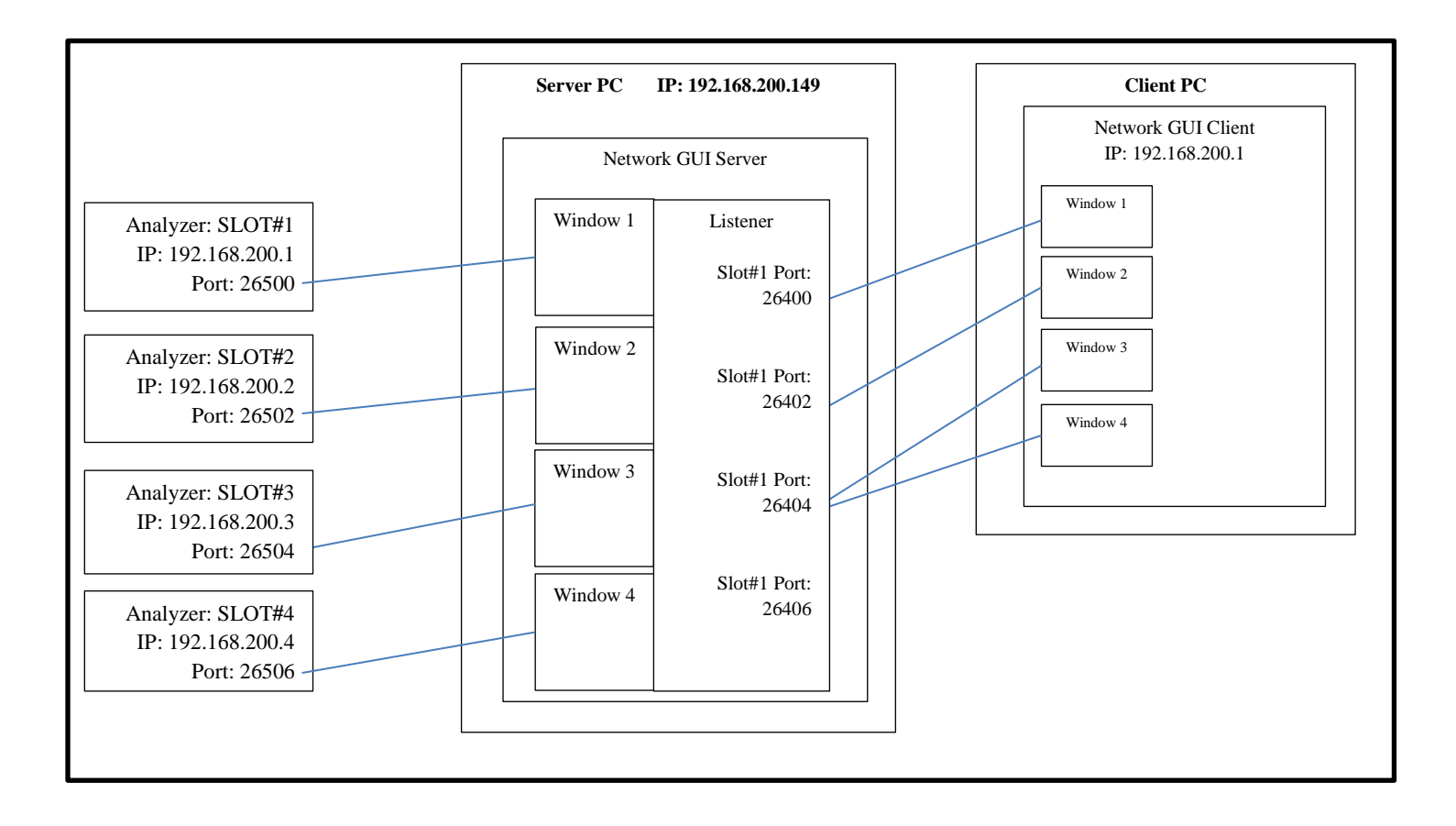

# Configuration screen shots

## GUI Server PC at 192.168.200.149 Metwork GUI Client PC

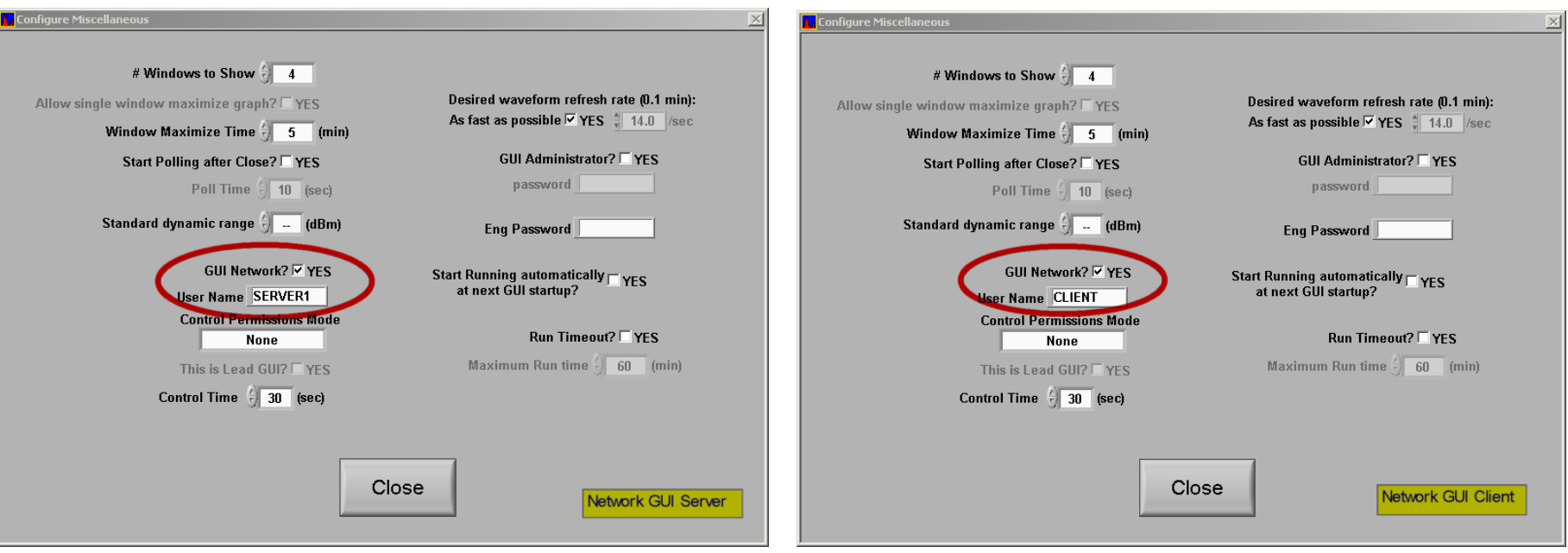

Note: The User Name is useful when using a controlled permissions mode

## Network GUI Server configures direct connections to analyzers Network GUI Client configures connections to the GUI Server

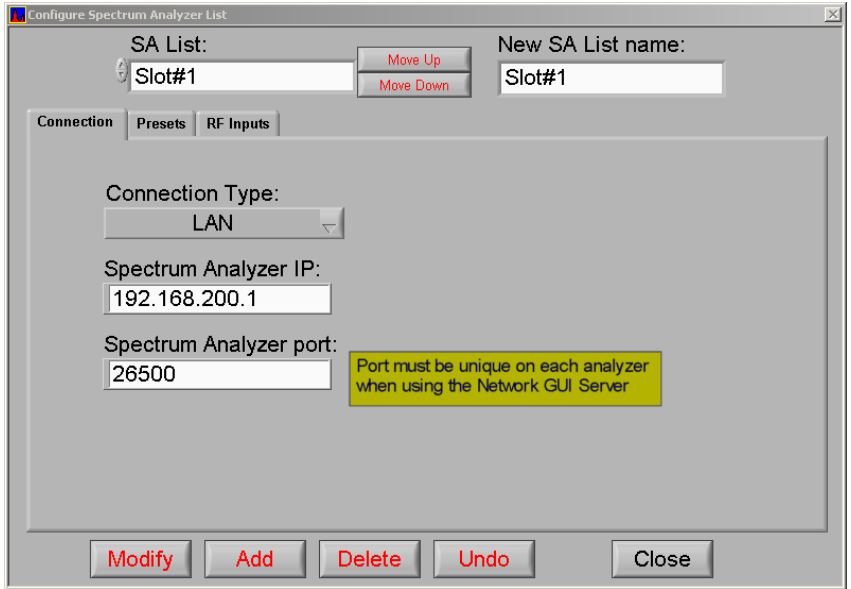

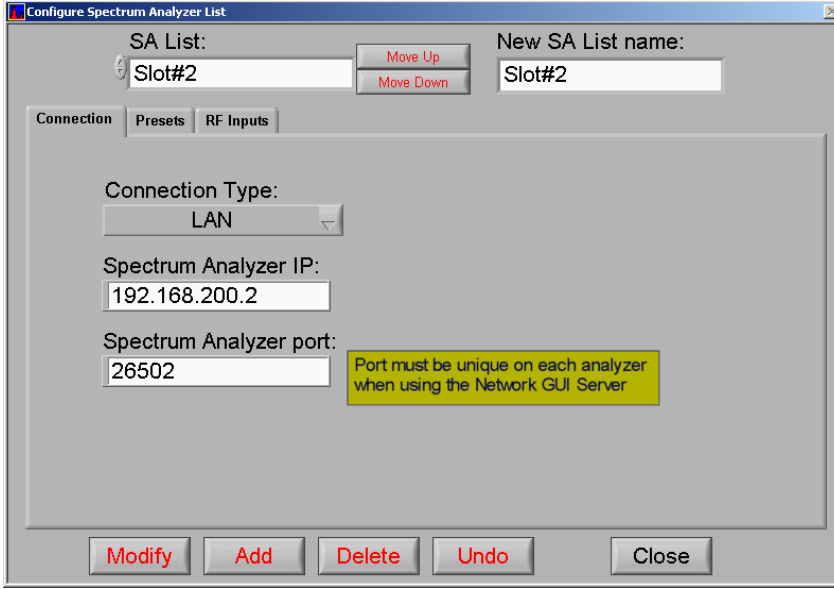

 $\sim$ 

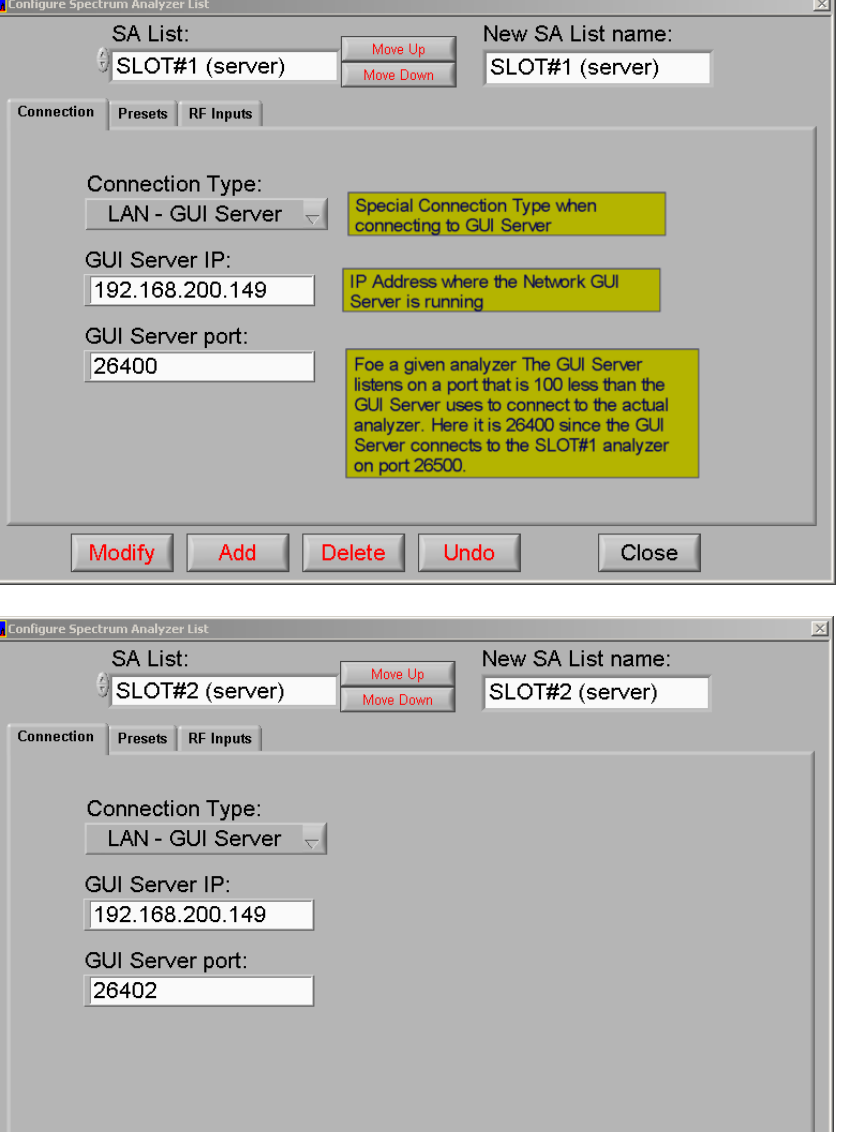

Delete

Undo

Close

Modify

Add

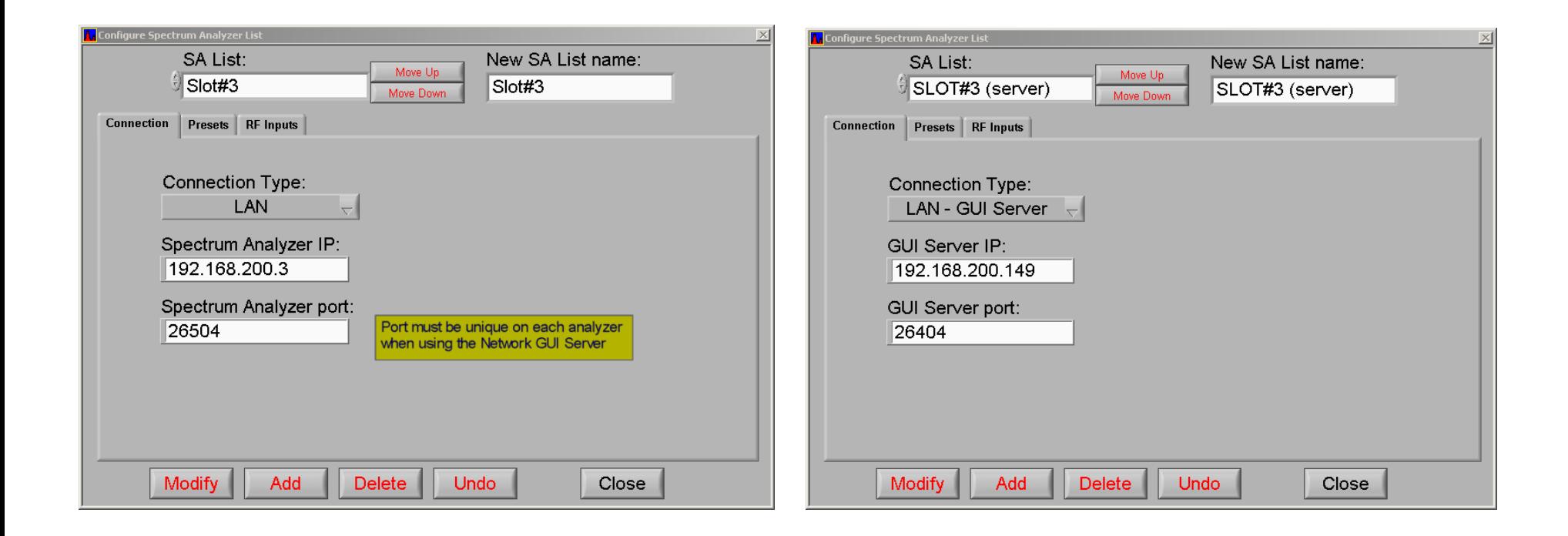

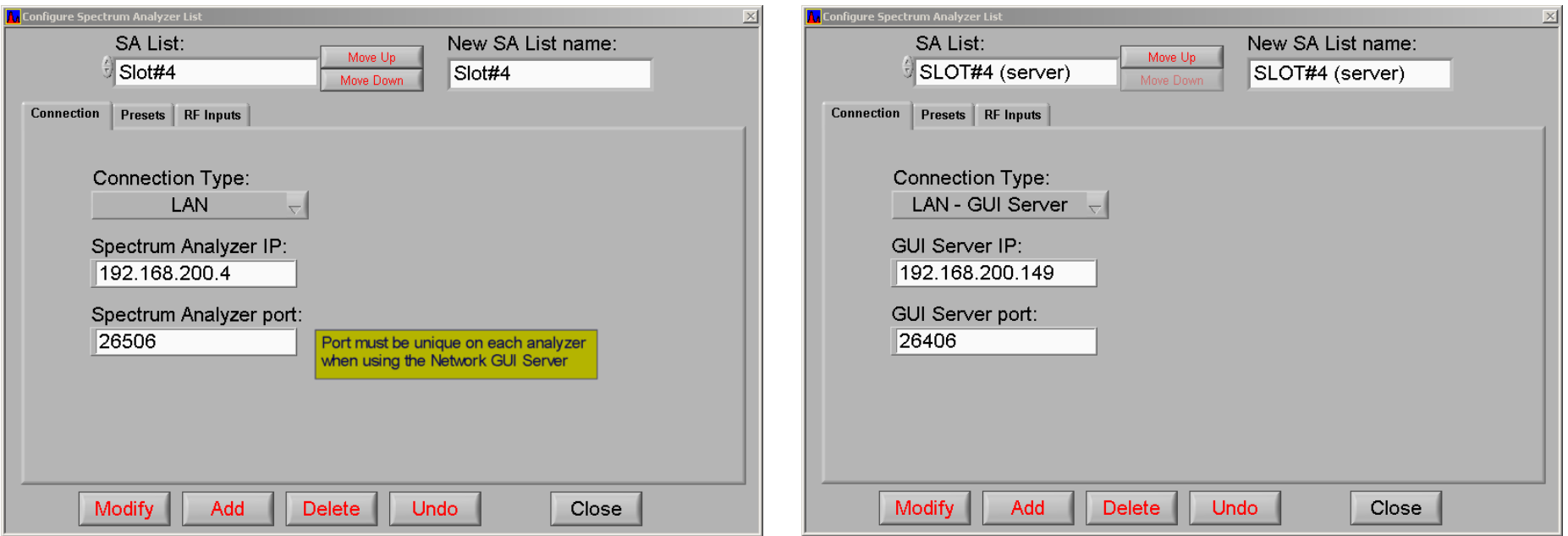